# 《図書の検索方法(OPAC)》

# 1.下記のURLから OPAC を開きます。

URL: https://libopac-c.kosen-k.go.jp/webopac32/cattab.do

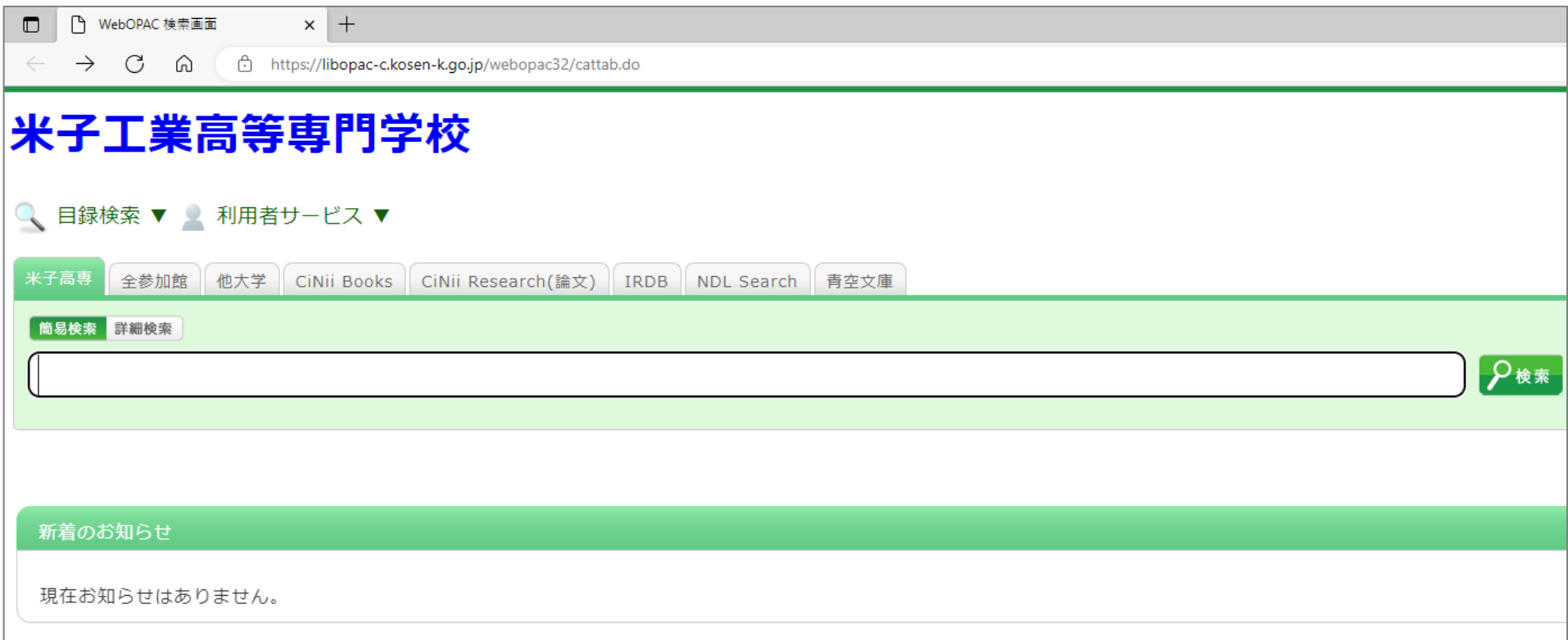

# 2.キーワードを入力し、検索をクリックします。(簡易検索)

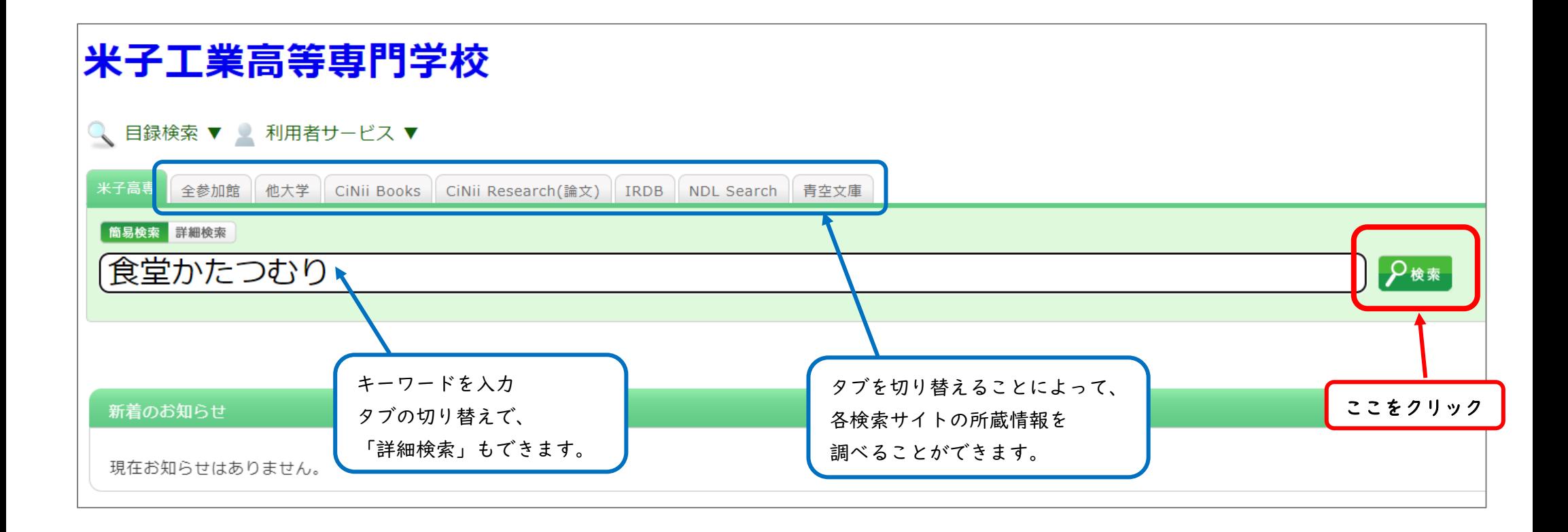

#### 3.検索結果が表示されます。

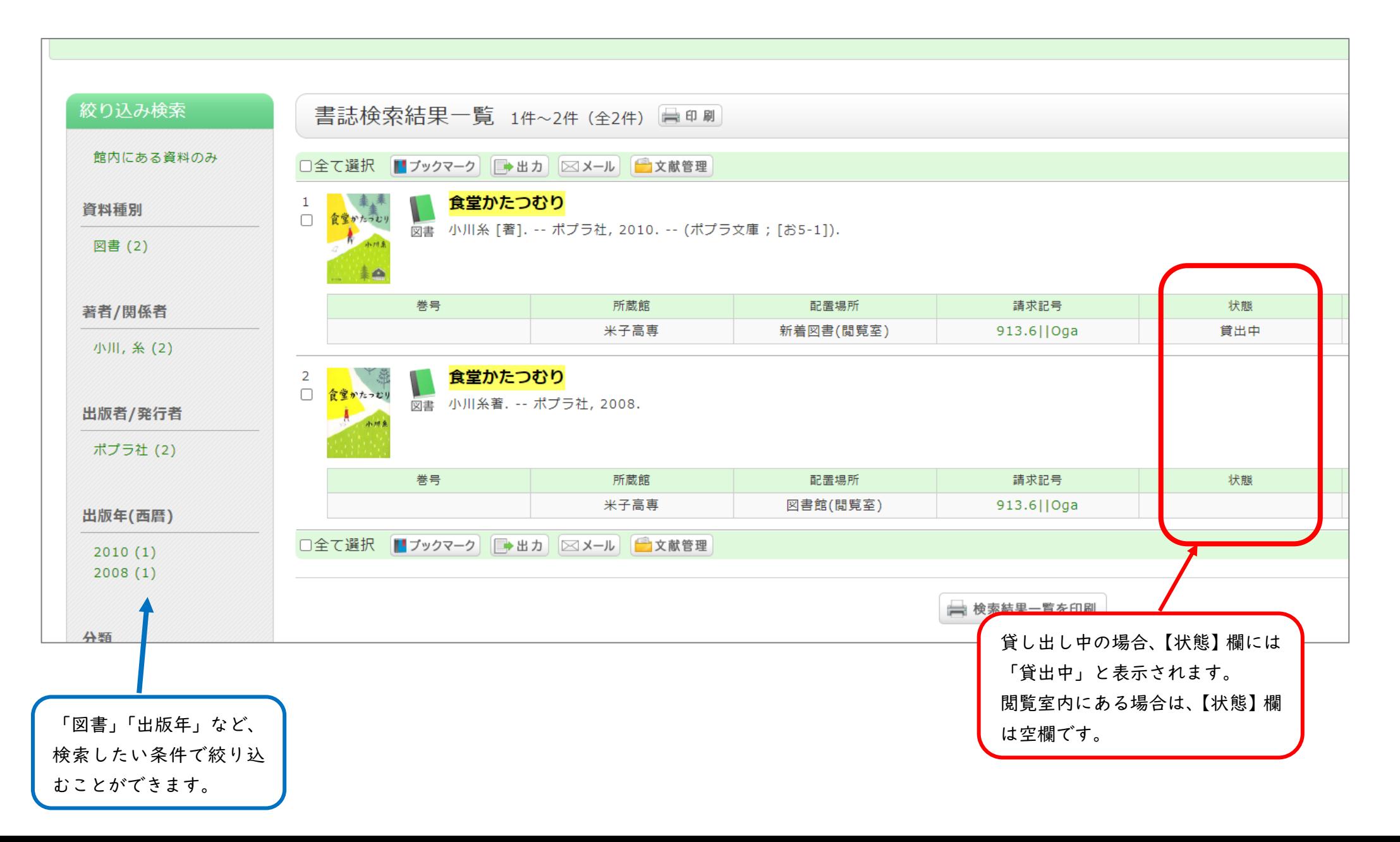

# 4.書名をクリックすると、詳細情報が表示されます。

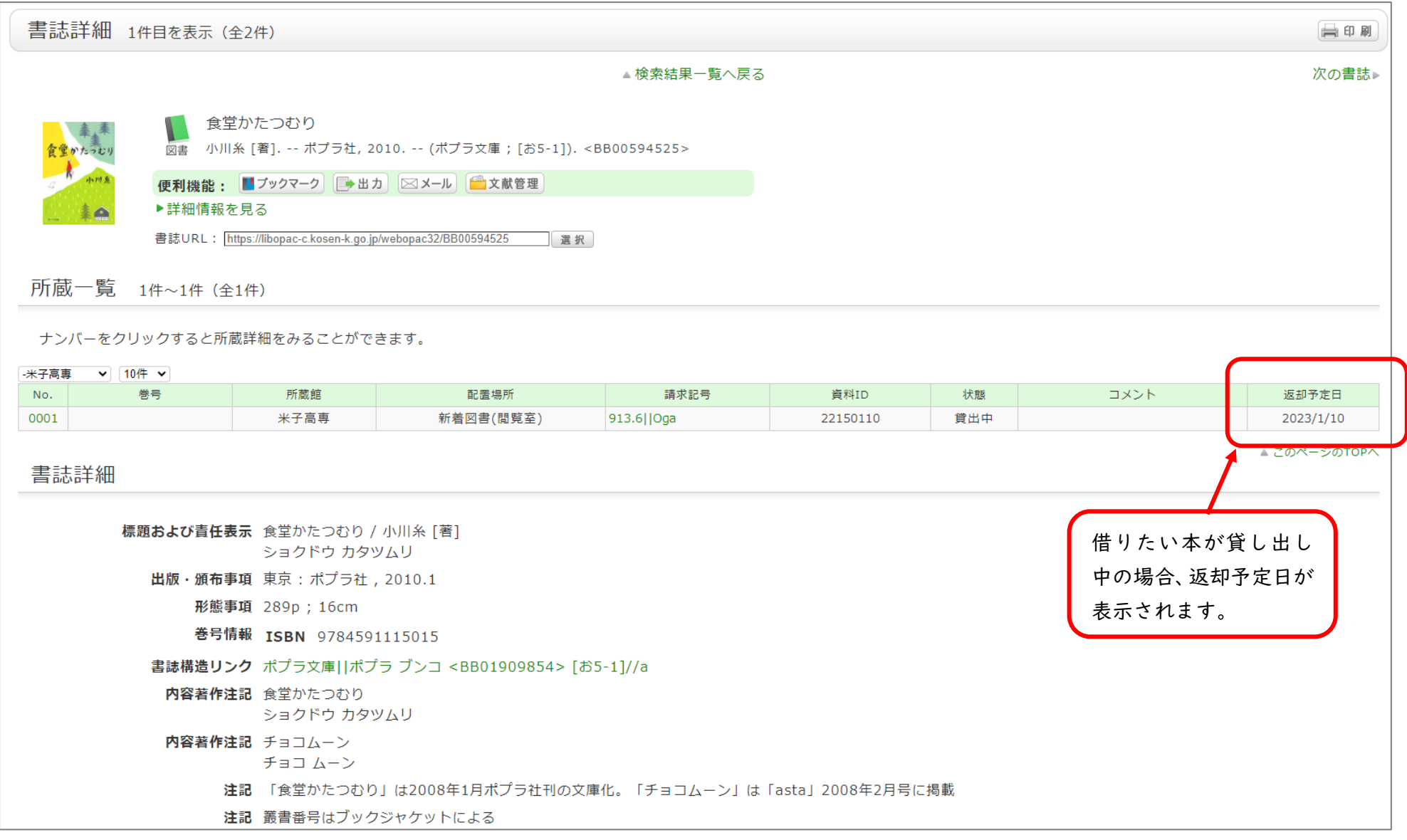

# 補足:詳細検索画面

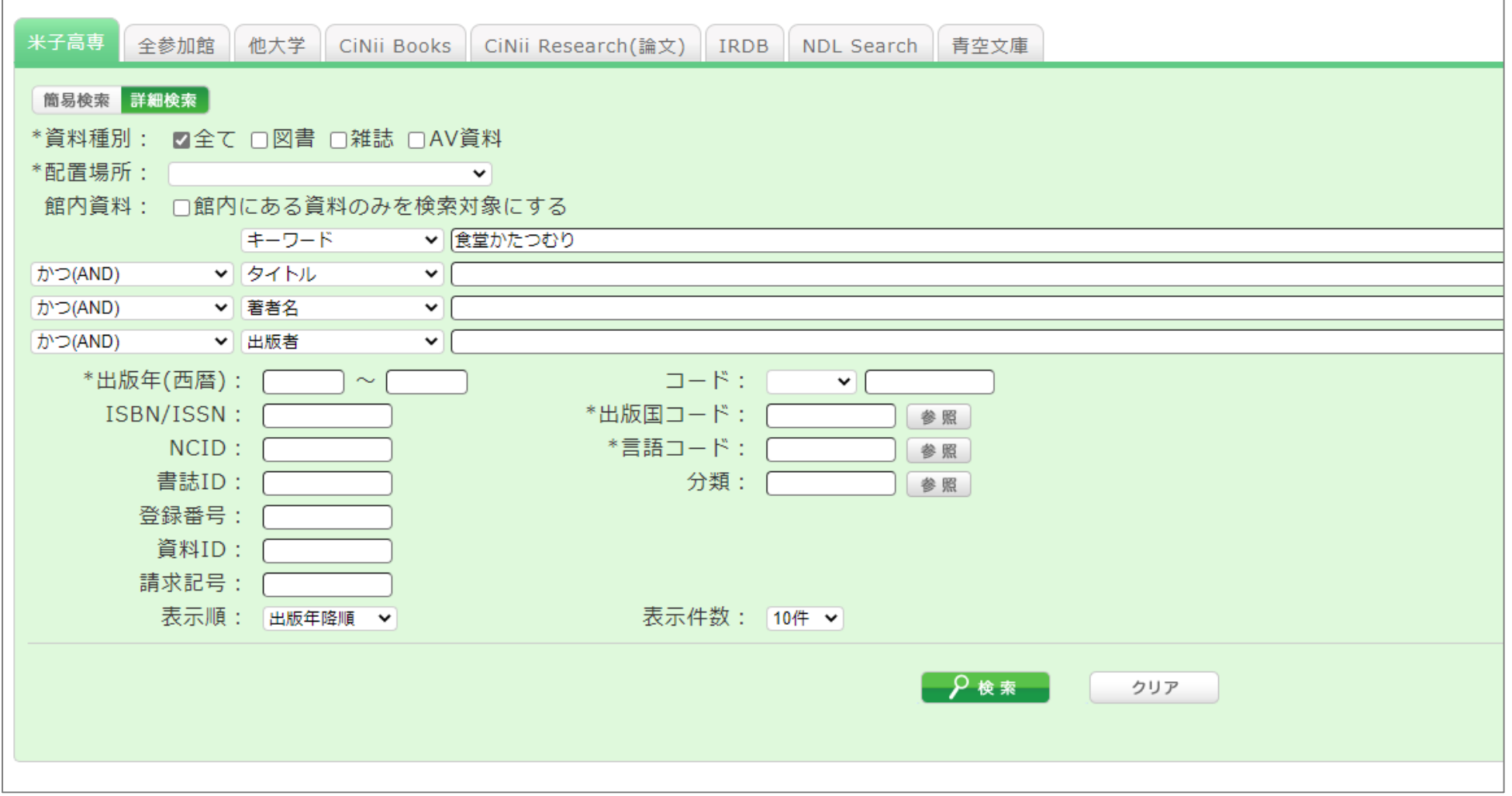